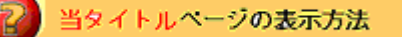

- ・eBay 上部の Help タグをクリックして Help ページを開く。
- ・検索バーに当タイトル入力後 Search ボタンをクリック。
- ・検索結果一覧から当タイトルリンクをクリック。

出品機能-10日間出品: Listing Upgrade - 10-Day Listing

出品最長期間をご利用下さい。

出品期間を 10 日間と選択する毎に商品が自動車であれば追加料金、自動車以外の商品及びポケットバ イクであれば減少額が請求されます。出品期間が1、3、5、7 日間の場合は追加料金の対象にはなり ません。出品アップグレード料金の詳細は Fees ページの出品アップグレードセクションを参照下さい。